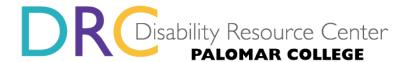

# **DISABILITY RESOURCE CENTER**

# **MyDRC Alternate Media Requests**

To request alternate text formats, visit MyDRC Portal

Select the **Request Alternate Media** module (you will be asked to sign in to your MyDRC account if you are not logged in).

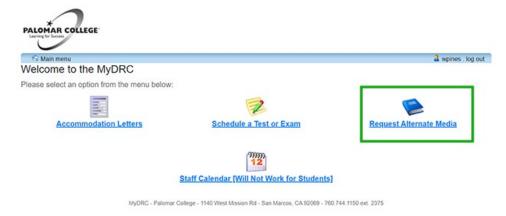

### **Create New Request**

Next, select Create new request link.

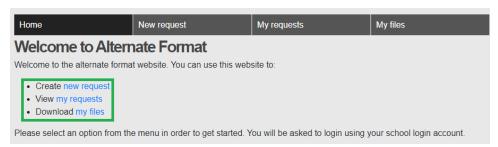

#### **Search for Texts**

Select the **Searching for books** link. The **Session** and **Courses** option is available to search for media that may already be in our database or other internet content. For faster results, use the **Searching for books** link.

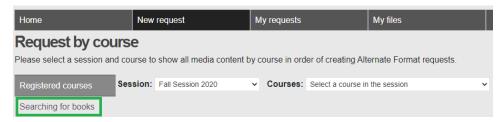

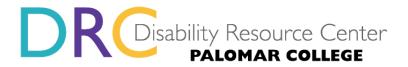

### Search by Title and/or ISBN

Here, you may search by title or ISBN. We recommend searching by title as ISBNs are specific to book type. For example, a text in paperback has a different ISBN than the same title and edition in hardcover.

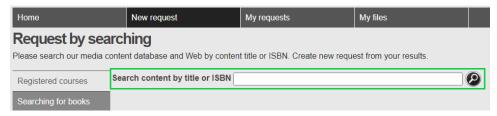

## **Request New Content**

If the results do not match your textbook, select the Request new content... link.

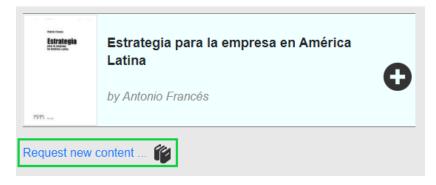

#### **Provide Text Information**

Enter the textbook information in the form. If you do not know the publisher (this information can be found on the copyright page, located in the first few pages of the textbook) just select the first publisher on the list and we will correct the entry later. Select **SUBMIT** once the information has been entered.

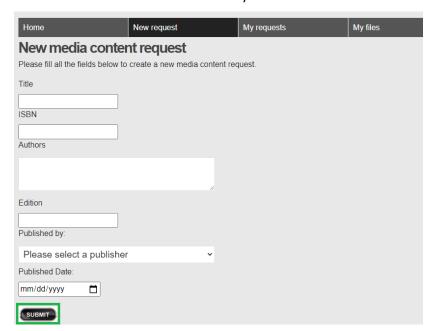

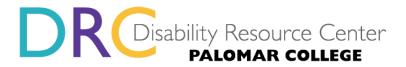

### **Provide Proof of Ownership**

On the media content request confirmation screen, you have the option to upload a copy of your purchase receipt / proof of ownership (you will not have access to the alternate format files until we receive a copy of your receipt). Next, select the checkout shopping cart in the bottom right of the screen to submit your request.

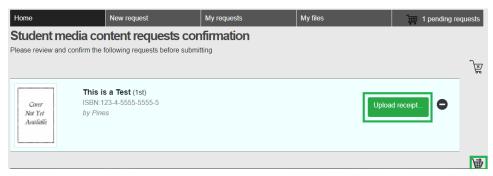

#### **Confirmation of Submission**

At completion, you will receive a confirmation that the request was submitted. You will also receive a confirmation email. You may keep adding all your textbooks in one request. The Accessible Technology Specialist will contact you with a status update regarding your request. You may also view the status of your request in this portal.

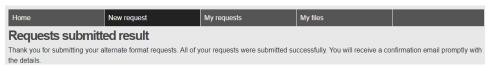

Please contact our office at drc\_atc@palomar.edu if you have any questions.